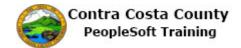

## **Signing Out From a Fluid Page**

| Step | Action                                                   |
|------|----------------------------------------------------------|
| 1.   | Use the <b>Actions</b> menu on a Fluid page to sign out. |
| 2.   | Click the Actions List button.                           |
|      |                                                          |
| 3.   | Click the Sign Out link.                                 |
|      | Sign Out                                                 |
| 4.   |                                                          |
|      | End of Procedure.                                        |